# **DALRC**

# QUHF 433 MHZ Operating Manual

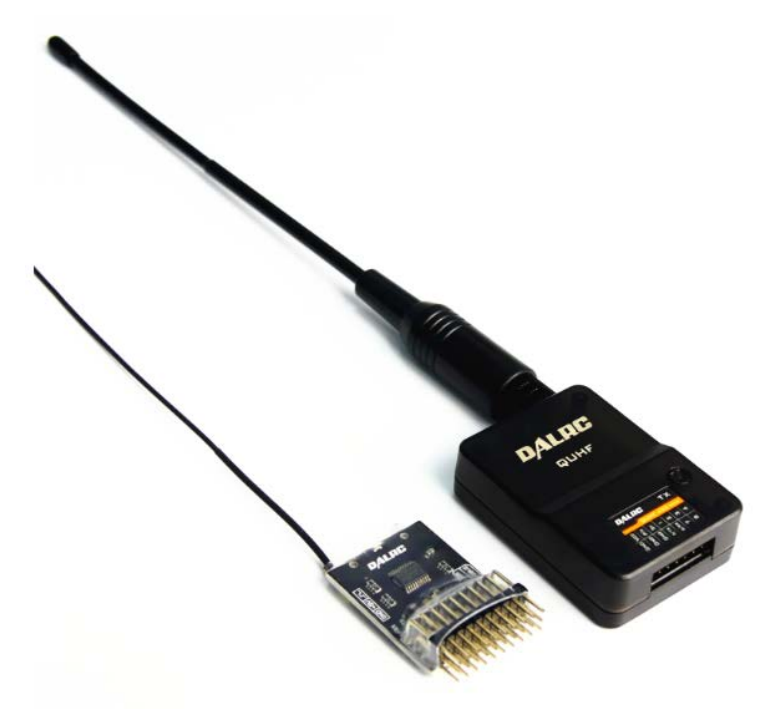

Transmitter description diagram:

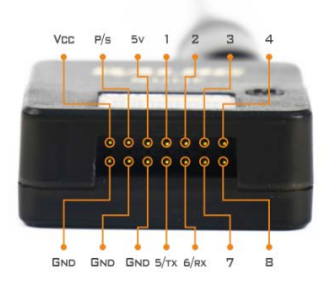

GND=These 3 GND pins are all common ground.

VCC=transmitter power supply input (support 2s-6s, 3s recommended)

P/S=PPM or SBUS signal input (PPM and SBUS signal will be identified automatically)

5V=5Voutput (power supply receiver)

 1=Channel 1 PWM input (if PPM2 was turn on then PPM2 input via this pin)

2=Channel 2 PMW input

3=Channel 3 PMW input

4=Channel 4 PMW input

TX/5=Channel 5 PMW input (when upgrading connect USB to TT L 's  $RX$ )

RX/6=Channel 6 PMW input (when upgrading connect USB to TT

L 's TX)

7==Channel 7 PMW input

8==Channel 8 PMW input

#### Receiver description diagram:

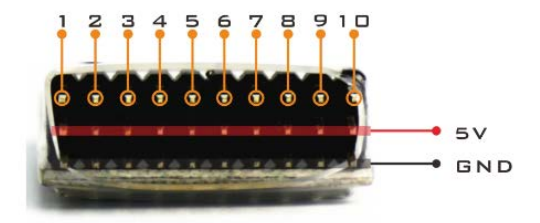

Ground wire=These 10 GND pins are all common ground on receiver.

5V=Receiver 5V power supply input (support 3.3v-8v power suppl

y, 5v recommended)

Channel 1=Channel 1 PWM output

Channel 2=Channel 2 PWM output

Channel 3=Channel 3 PWM output

Channel 4=Channel 4 PWM output

Channel 5=Channel 5 PWM output

- Channel 6=Channel 6 PWM output
- Channel 7=Channel 7 PWM output
- Channel 8=Channel 8 PWM output

Channel 9=RSSI output (Capable to set output mode)

Channel 10=PPM output (Capable to set output mode)

Above each pin's function was defaulted by receiver, which is capa ble to reset to change its function, For example , set the channel 10 to SBUS output, details of setting process please refer the functi on diagram.

Note :To keep the 433 signal on the best condition, we recommend setting the transmitter and receiver's antenna vertical to the ground ,the receiver's antenna can be set up by using a plastic beverage straw or a chopstick (Do not using the carbon stick or any metal r elated sticks)

## **Setting process of common used function**

Note: Before frequency binding or setting fail-safe transmitter must be accessed in one of PPM,PWM or SBUS signal successfully.

(1) Single receiver's frequency binding process: keep press receiver's button until blue light flashing release it, then power supply to rec eiver (when transmitter's blue light stop flashing, receiver's red lig ht on, frequency binding success )

(2) Lost control protection setting process: Set all the channel of re mote controller to the position where the receiver was expected to output the proper signal during the lost control condition, then keep press the button until the red light start flashing to release it, power supply to the receiver(transmitter's red light stop flashing and receiver's red light on means set success, Note:before set lost control protection the frequency binding must be finished successfull y )

(3) Multiple receivers frequency binding process: Follow the "(1)Sin gle receiver's frequency binding process" binding the first receiver's frequency. The second one or more than two receivers please refer following process.

 Keep press the transmitter's button until purple light flashing rel ease it, then power supply to receiver (when transmitter's purple lig ht stop flashing ,frequency binding success )

 Transmitter restore to default setting: keep click the button 9 times and wait for instruction, once red light rapidly flashing pr ess button 1s more, release the button after the red light and blue l ight start flashing alternately , restore success.

### **DALRC 433Mhz Transmitter Setup**

5

Continuously click the button on the Transmitter "N" times on standby mode condition system will enter into the corresponding f unction setting.

For example: we want to set the transmitting power to  $(1500 \text{mW})$ 1.5W, only need to click the function button 3 times, then flashes 3 times purple light (the purple light flashing times are same with the times you click the button) after that, coming to red light or blue light flashing (if the blue light intermittent flashed 4 times that mean the current power is 1000mW(1wM)), when need to change the power just click the function button which will switch to next step setting, intermittent flashed 5 times red light means 1500mW), by this time in order to save the current setting you need to press the function button 1s more, red light and blue light alternately flash 2 times means saving success, automatically restart.

 After function 5-8 set finished, transmitter need to reenter frequency binding mode,(transmitter needs transfer the set parameter to receiver), then power supply to receiver will finish frequency binding . (all the setting will be saved permanently unless Restore factory setting or reset it deliberately) the following is function diagram.

6

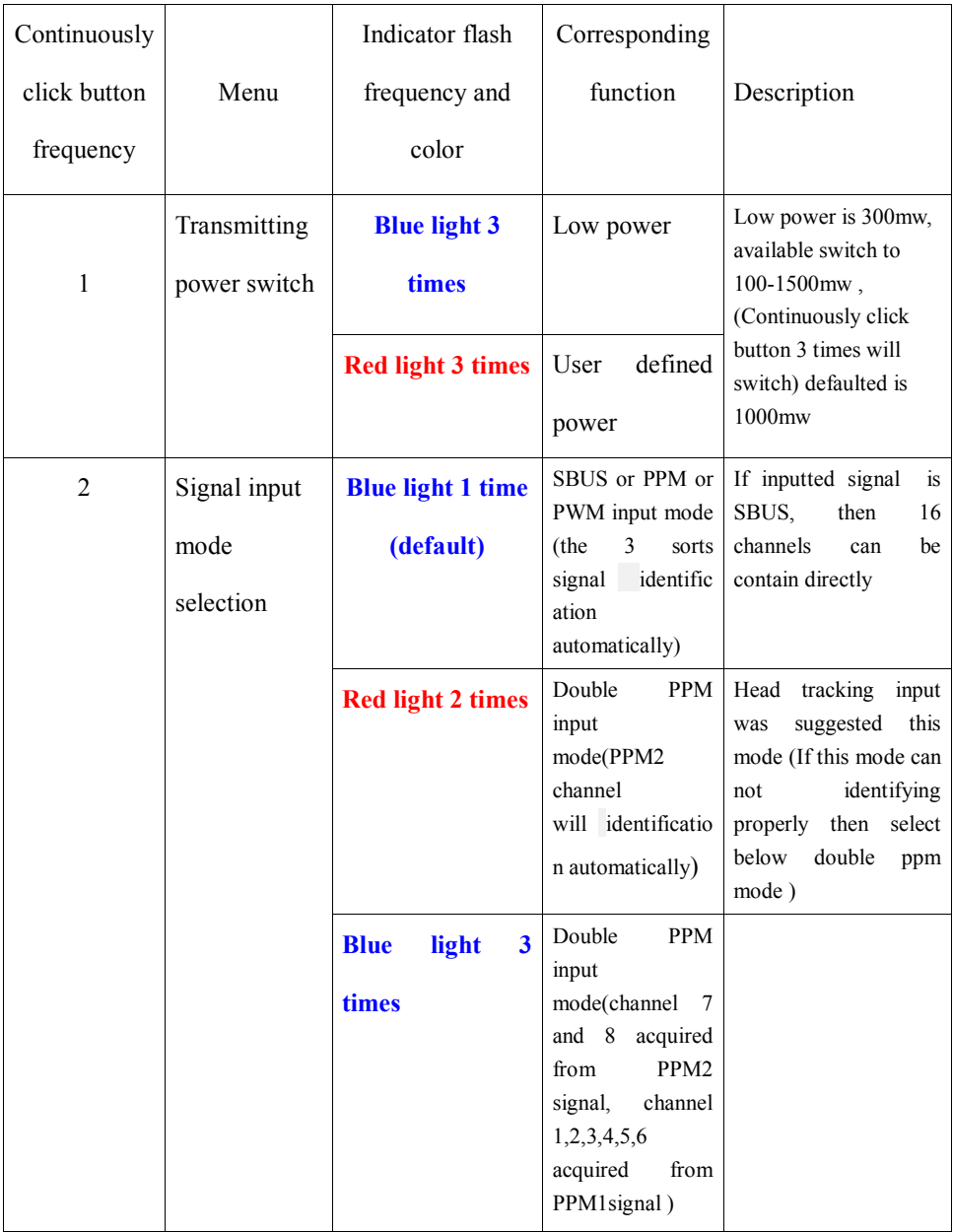

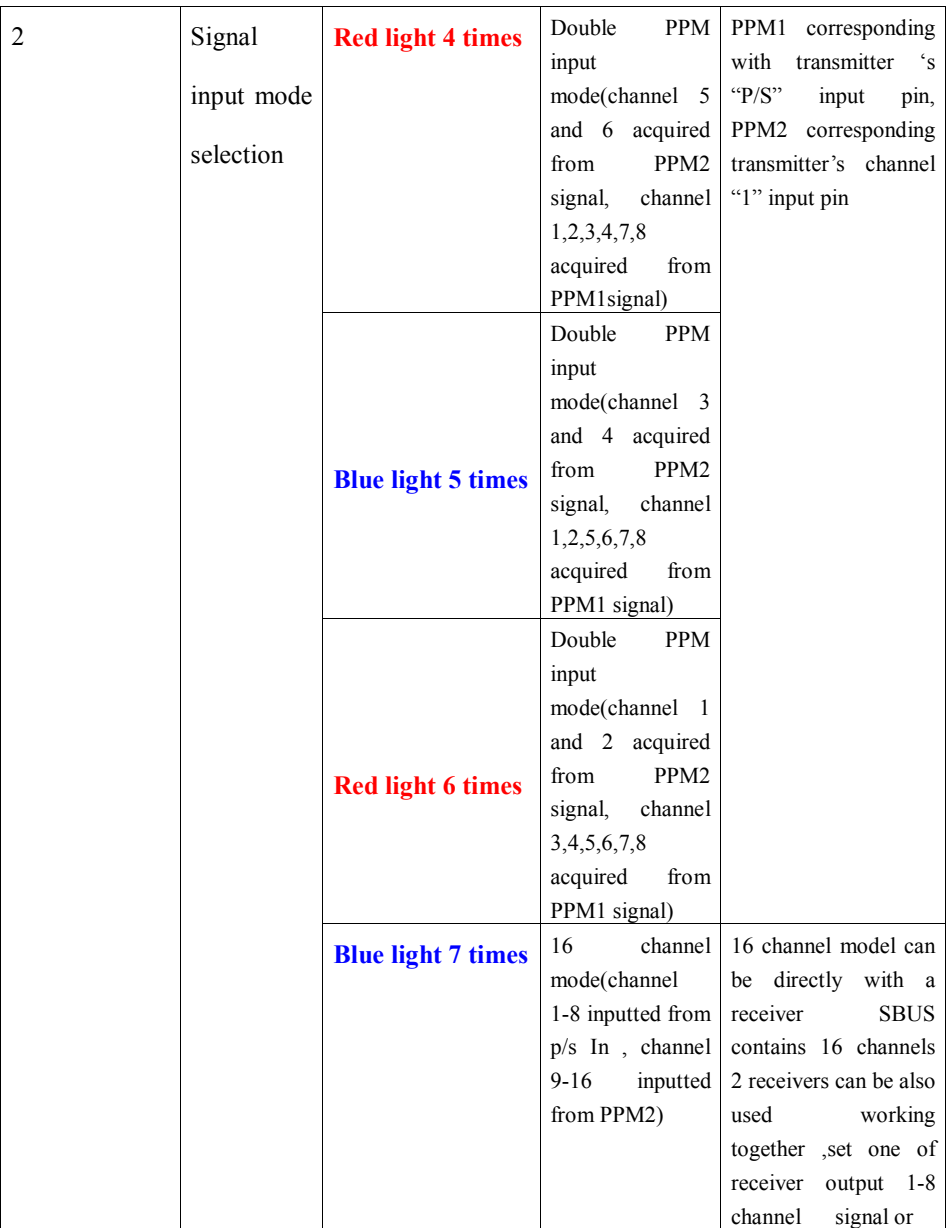

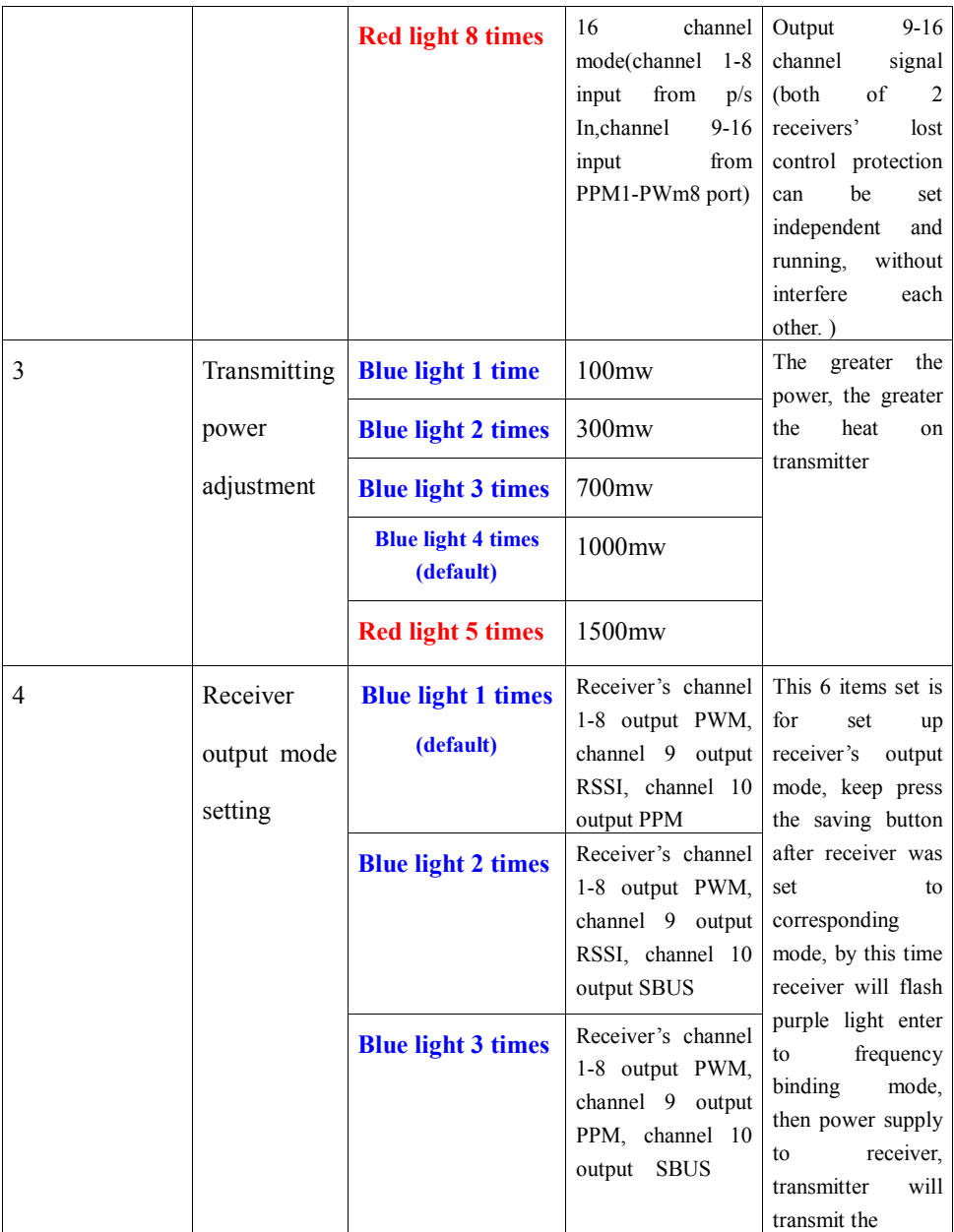

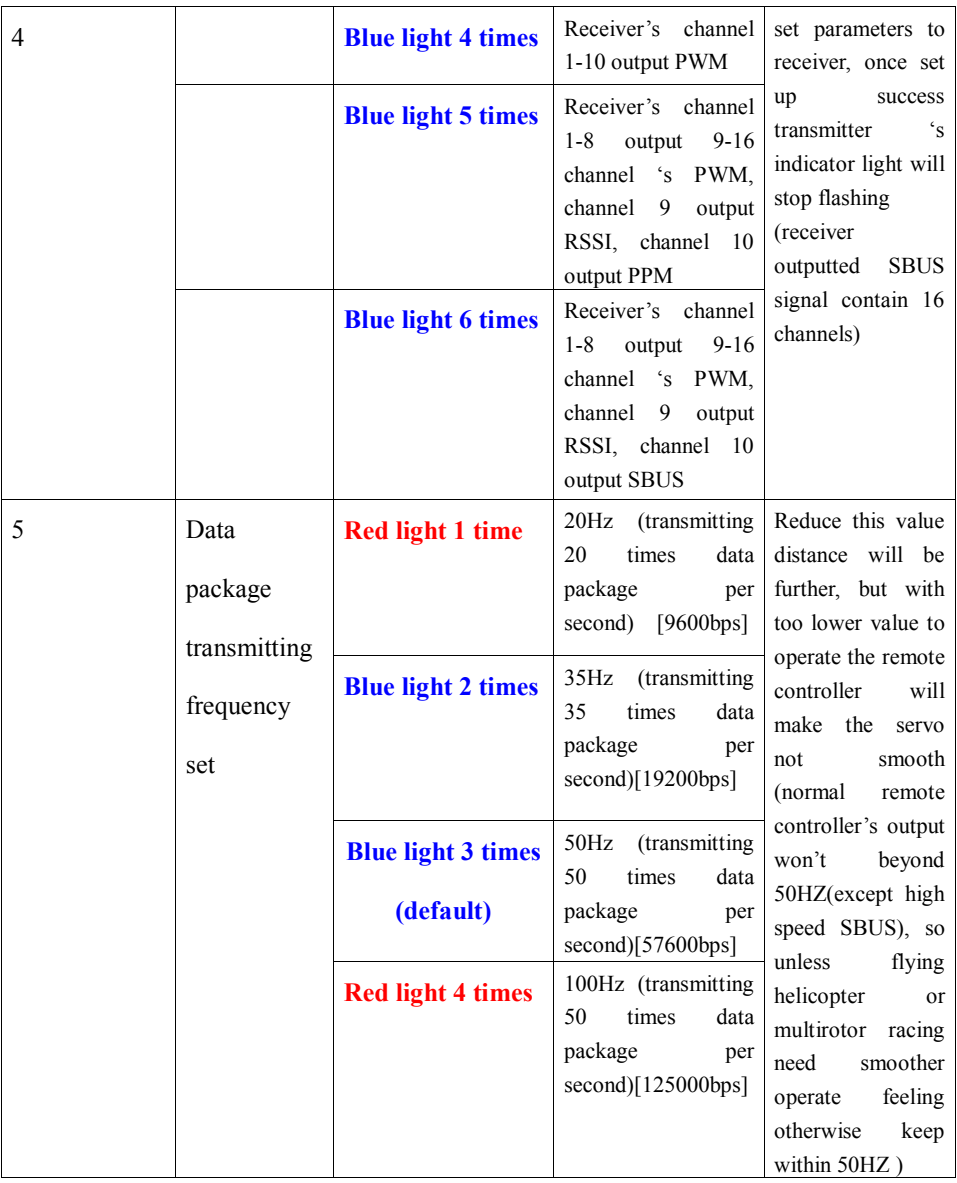

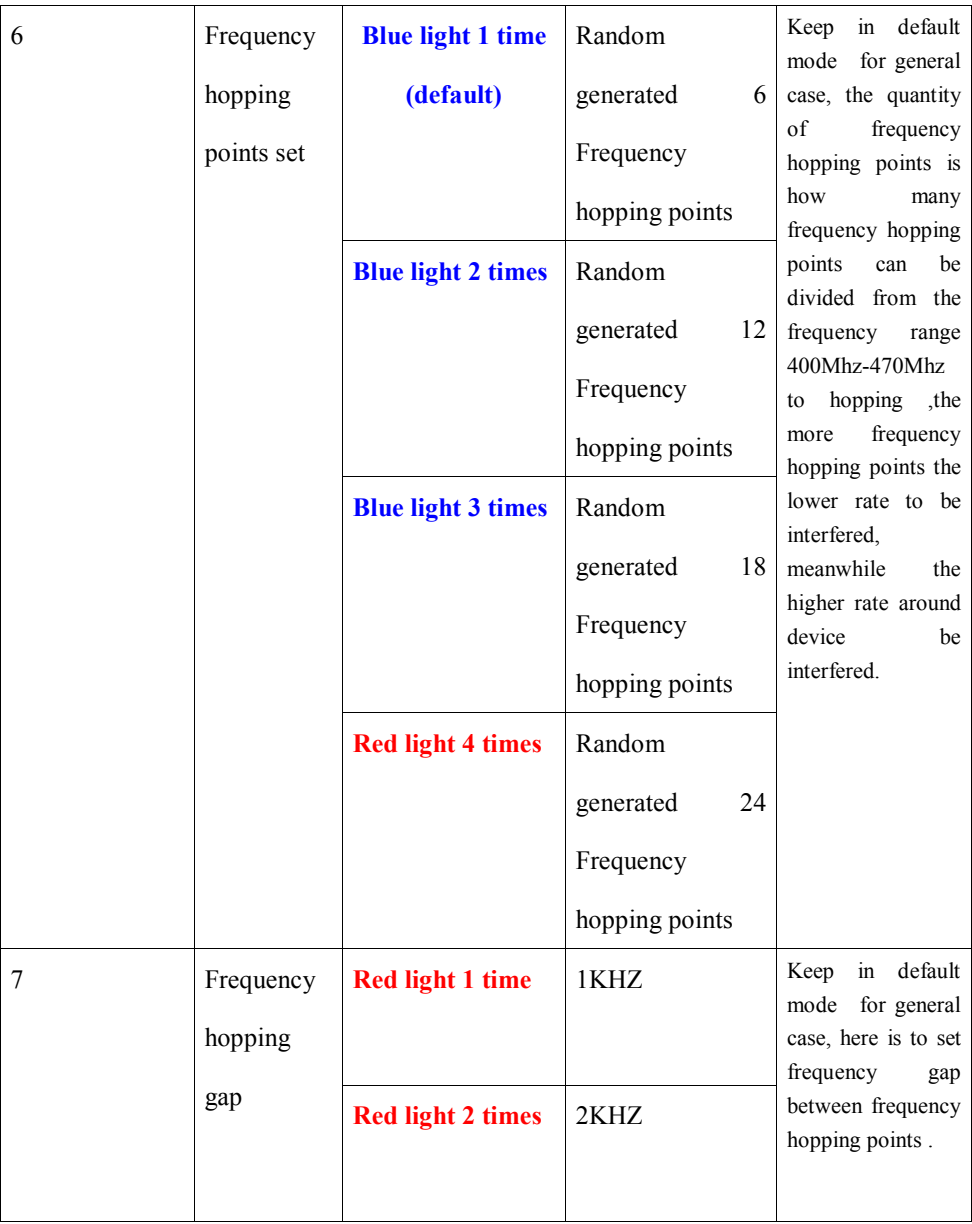

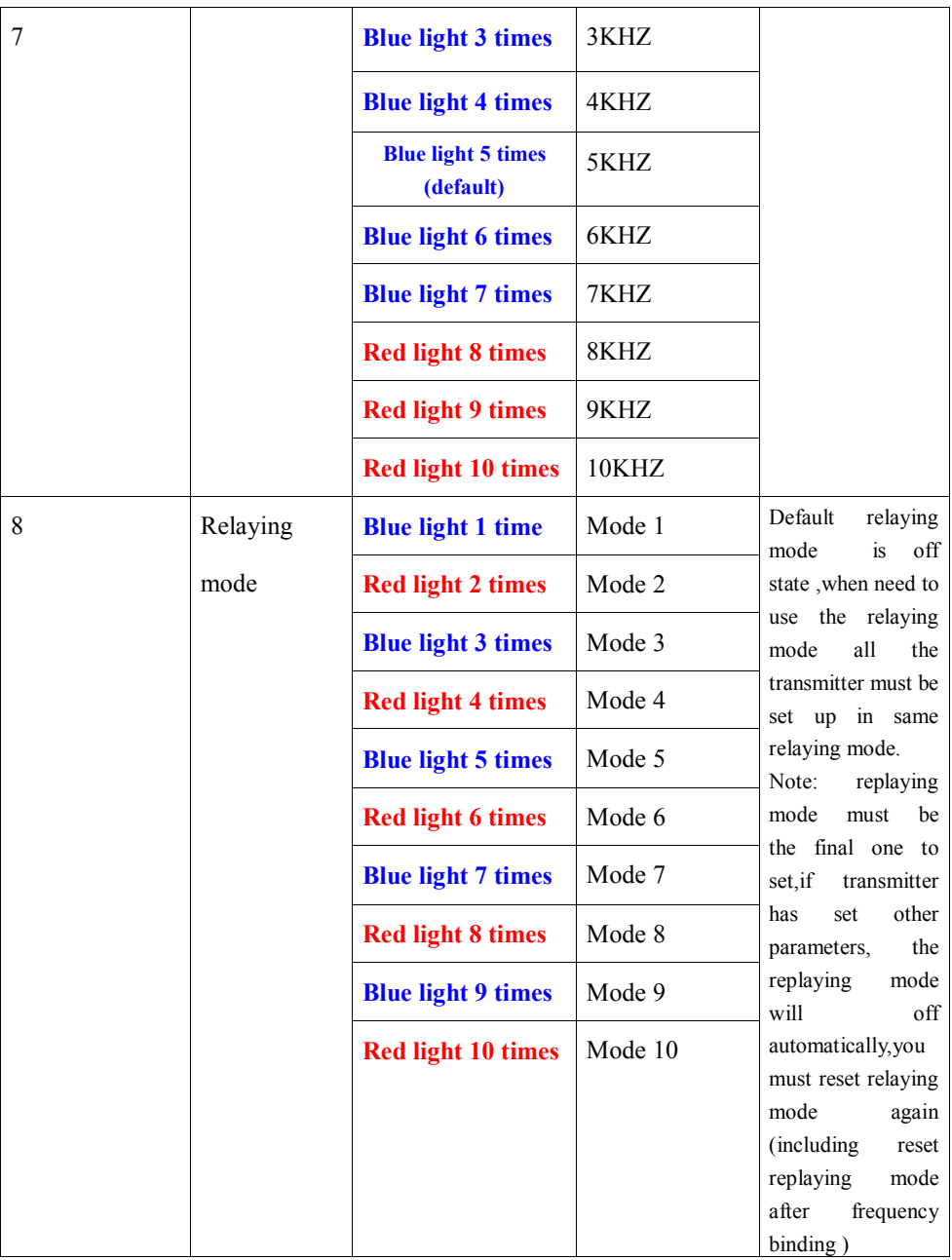

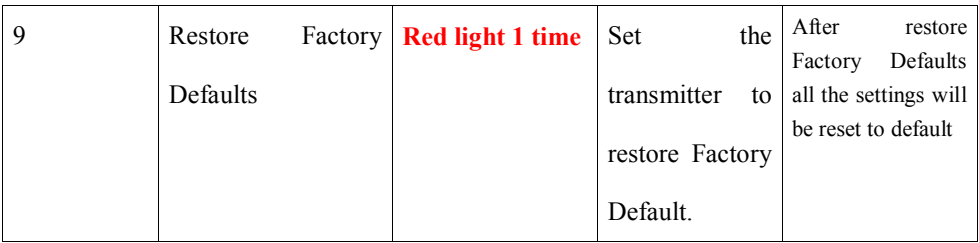

Firmware upgrade connecting diagram:

Firmware upgrade wiring diagram:

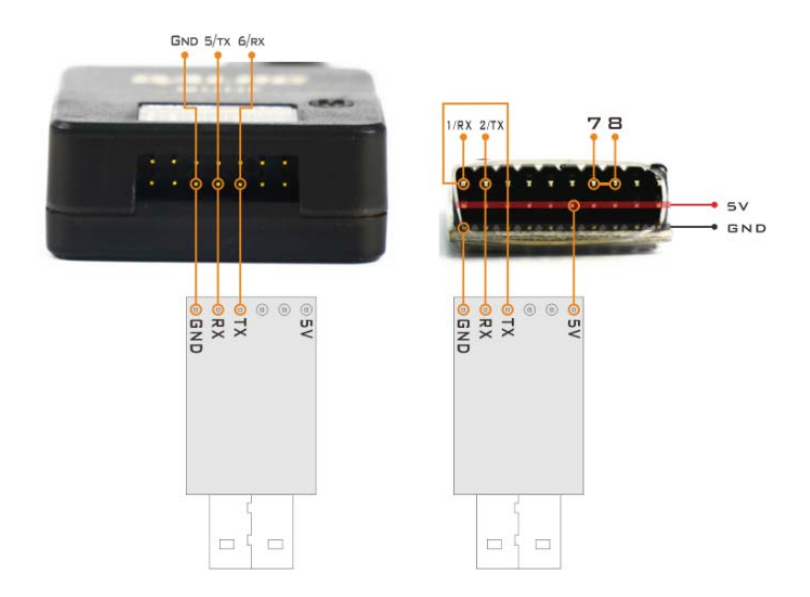

 QUHF transmit, receive support online upgrade software, needing computer accessed into internet.

 Transmitter enter into upgrade mode setting : connecting the upgrade module with transmitter, keep press the setting button, connect power, release the button after transmitter indicator light rapidly flashing in red with blue and to enter in upgrade mode, connect with computer afterwards.

 Receiver enter into upgrade mode setting: connecting the upgrade module with receiver , linked channel 7 and channel 8 's signal wire,plug in computer to enter in upgrade mode, then cancel the linking between channel 7 and channel 8.

 Software operation: While plug in QUHF device, after select the correct COM from COM Port ,QUHF device will connected automatically (check the COM Port from the device manager), then select the firmware from the choice box which is below the software and click start upgrade firmware ,after upgrading finished QUHF will restart, pull out the upgrade module.

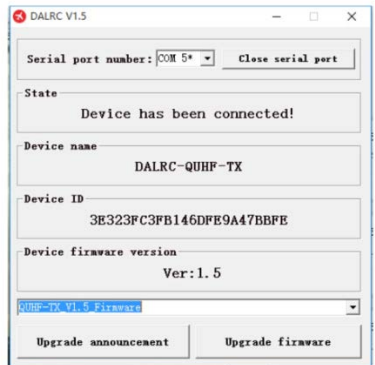